# <span id="page-0-0"></span>**Artifactory Service**

#### **Overview**

Both Artifactory and Artifactory Edge Node (known as EDGE in Mission Control) services are managed by Mission Control. Mission Control admin can update configuration via Mission Control scripts, monitor service health and check for usage insight with Mission Control Project. To learn about the type of licenses you can assign to an Artifactory services, see [Managing Licenses](https://www.jfrog.com/confluence/display/MC/Managing+Licenses).

## <span id="page-0-1"></span>Viewing an Artifactory Service

To view a single Artifactory service, click on the service name or hover over it from the Service module and select the view icon.

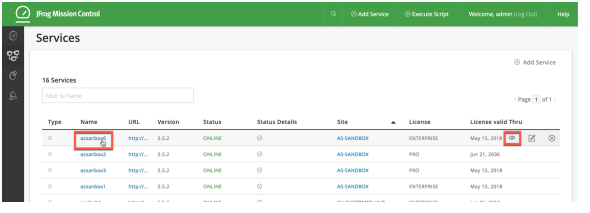

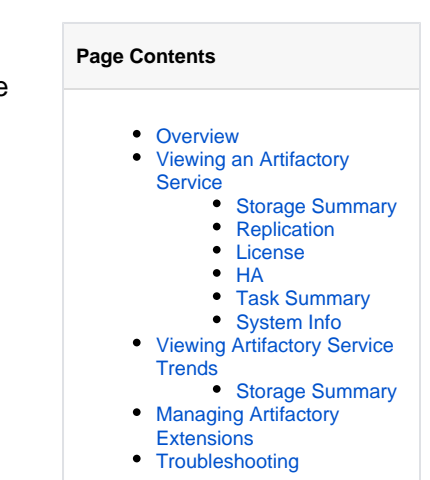

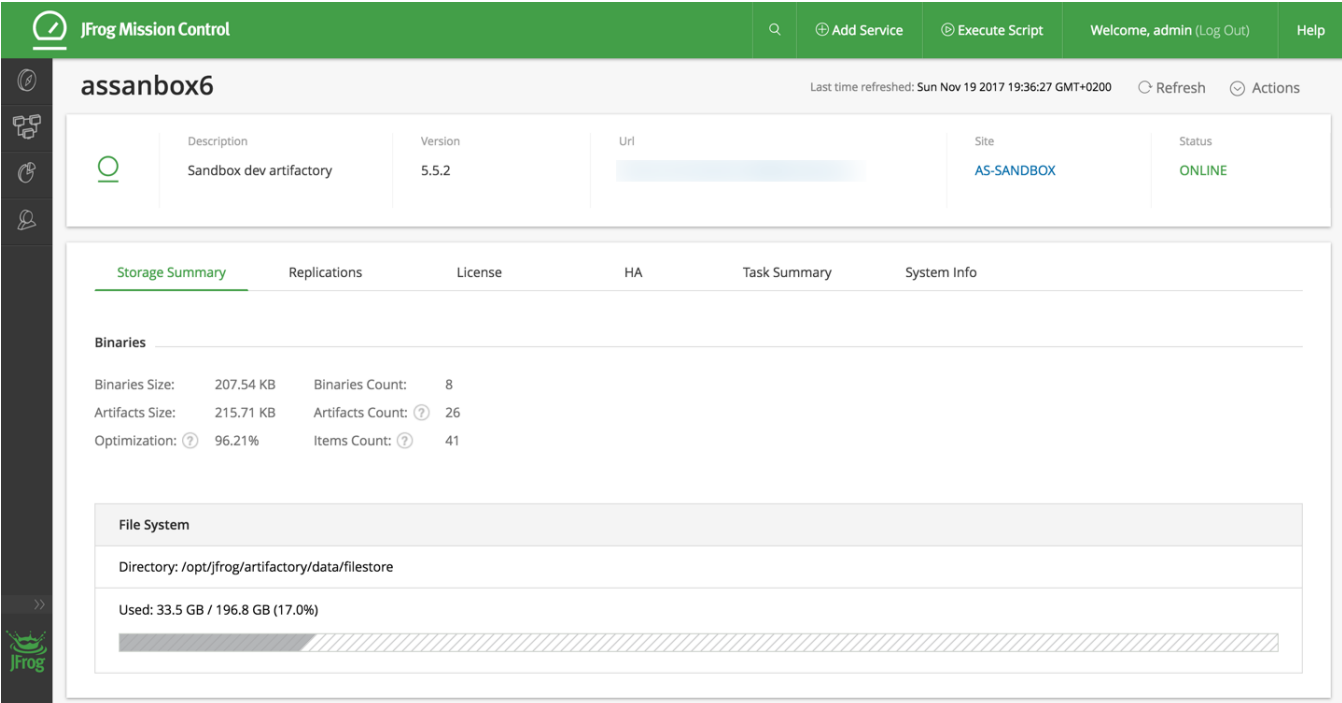

The Artifactory service page is broken up into two parts:

- 1. The service details.
- 2. Artifactory specific information.

#### <span id="page-0-2"></span>**Storage Summary**

The **Storage Summary** tab displays information about the number of binaries and the storage volume they occupy. For full details, please refer to [Mon](https://www.jfrog.com/confluence/display/RTF/Monitoring+Storage) [itoring Storage](https://www.jfrog.com/confluence/display/RTF/Monitoring+Storage) in the Artifactory documentation.

#### Requires an Enterprise license

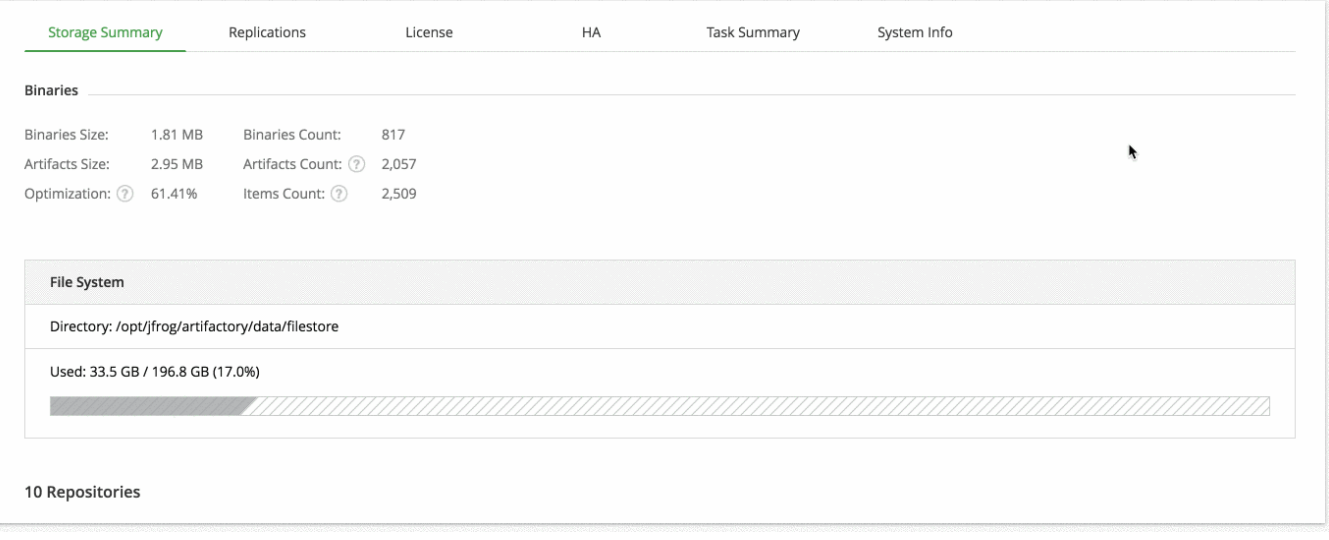

# <span id="page-1-0"></span>**Replication**

The **Replication** tab displays information on all replications in which the selected Artifactory service is involved. If multiple replications are configured for the service, you can filter the list by source or destination repository.

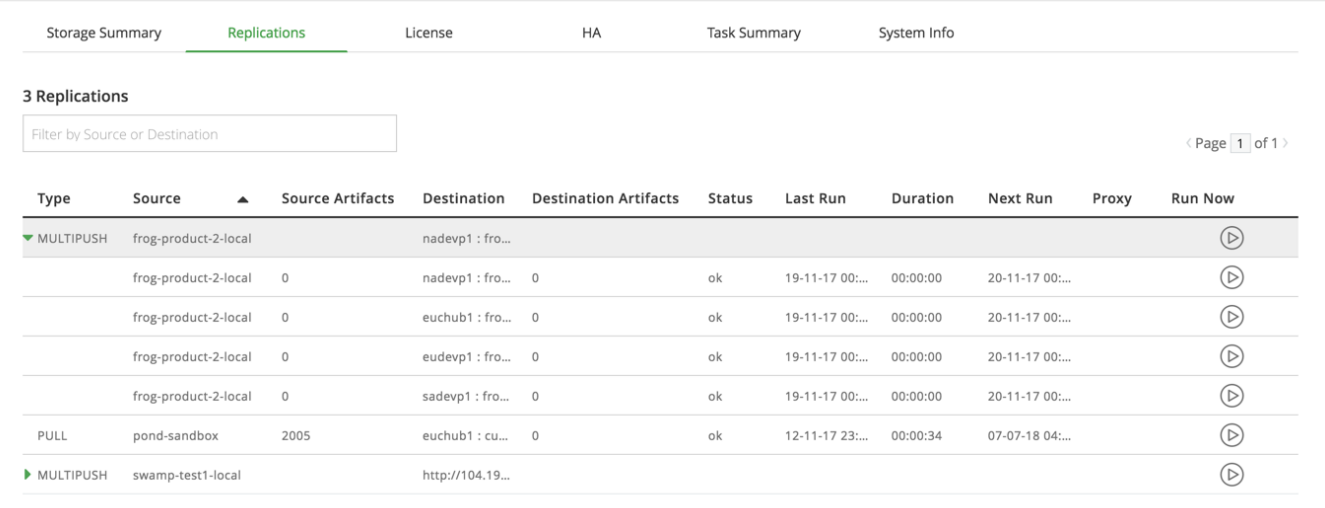

<span id="page-1-1"></span>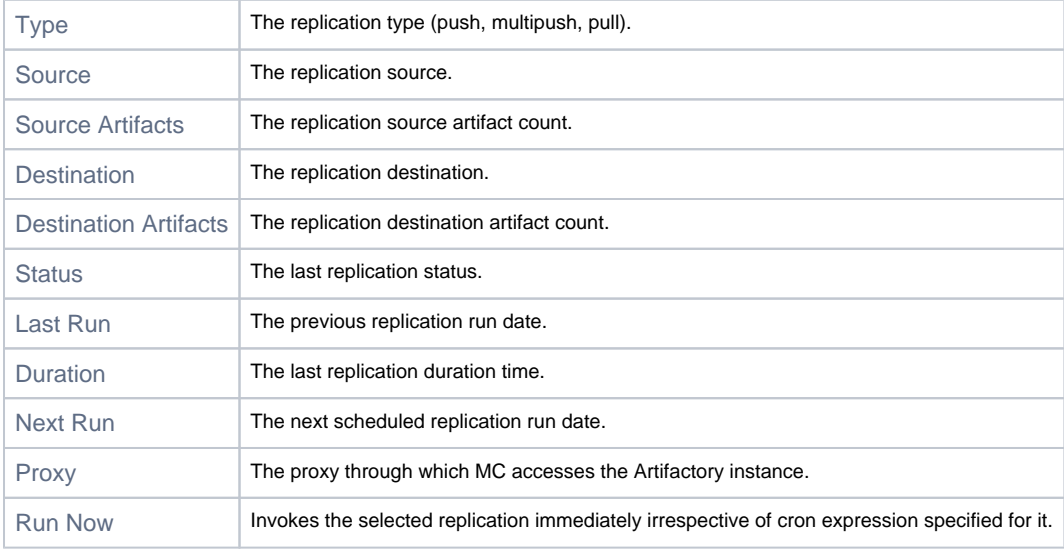

#### **License**

#### The **License** tab provides information on the license with which the service is activated.

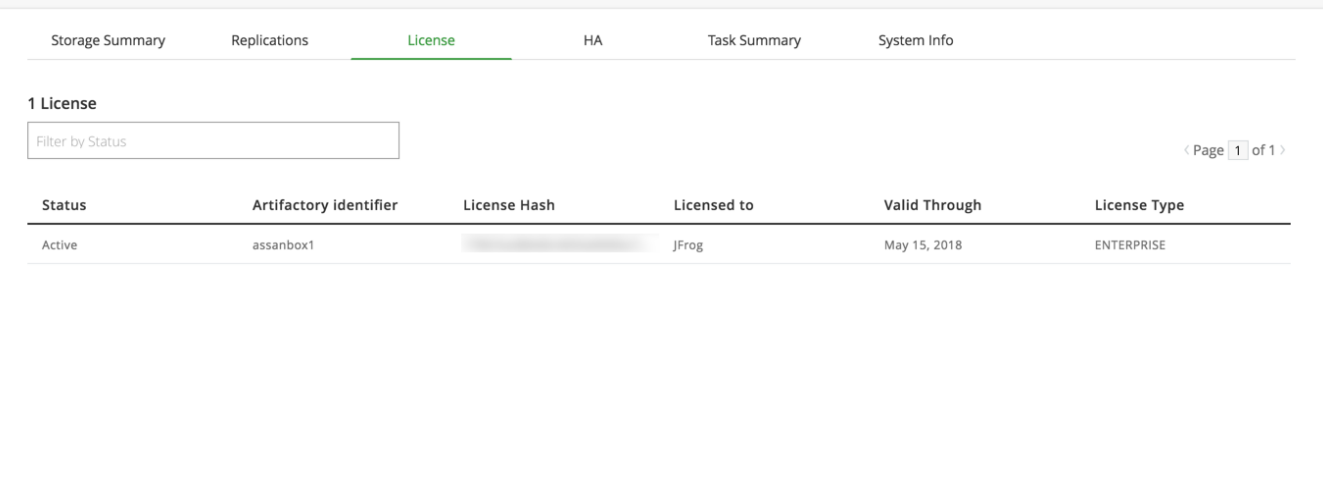

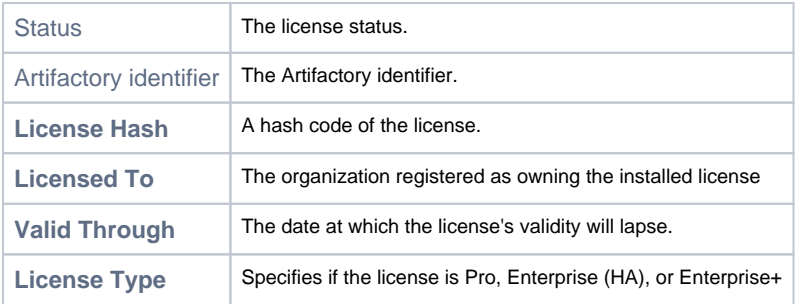

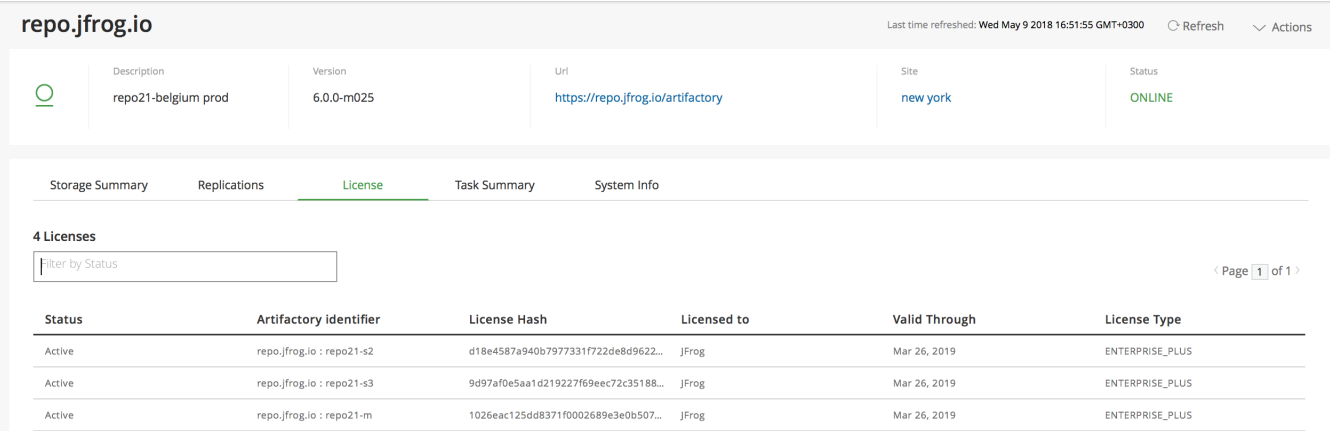

#### <span id="page-2-0"></span>**HA**

The **HA** tab provides information related to the HA configuration of the Artifactory service.

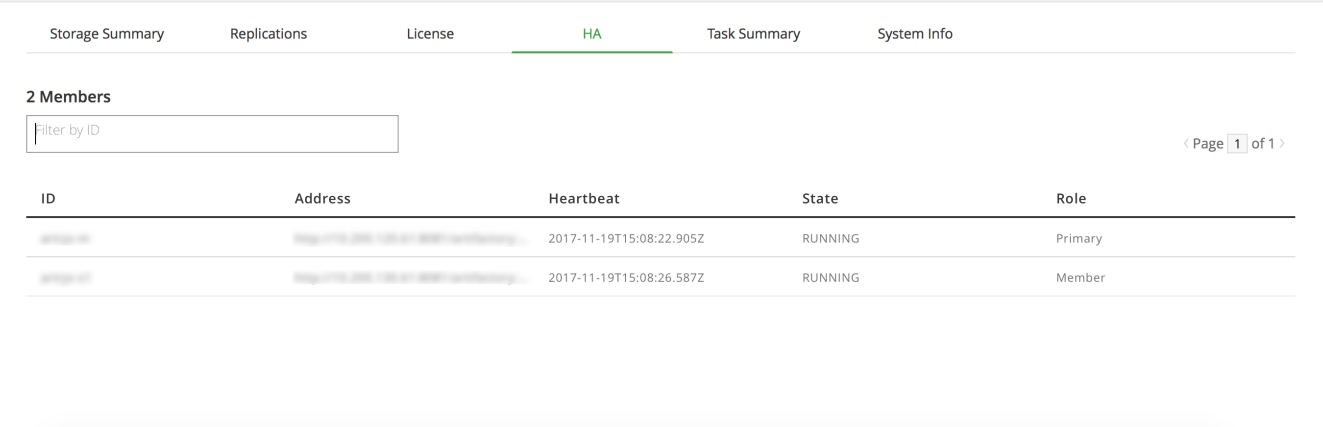

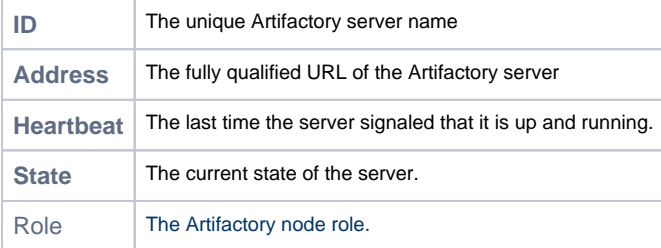

For more details, please refer to [Managing the HA Cluster](https://www.jfrog.com/confluence/display/RTF/Managing+the+HA+Cluster) in the [Artifactory User Guide](https://www.jfrog.com/confluence/display/RTF/Welcome+to+Artifactory).

### <span id="page-3-0"></span>**Task Summary**

menu

The **Task Summary** tab displays information on all running tasks on the selected Artifactory instance. This information can be used for advanced analysis of events or issues that may occur in the selected instance.

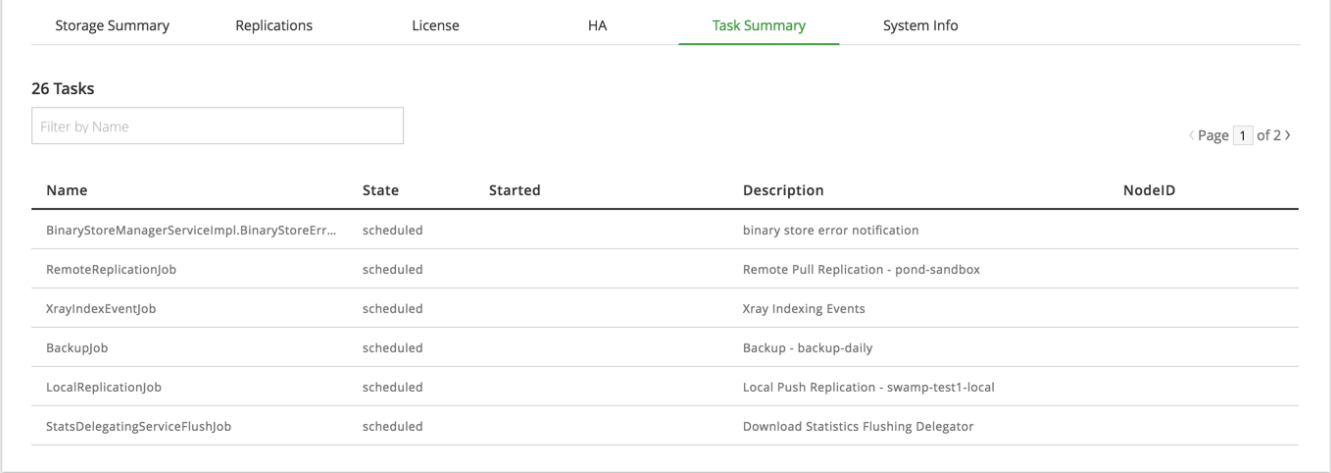

### <span id="page-3-1"></span>**System Info**

The System Info tab displays the full set of system properties and environment variables for the selected Artifactory service.

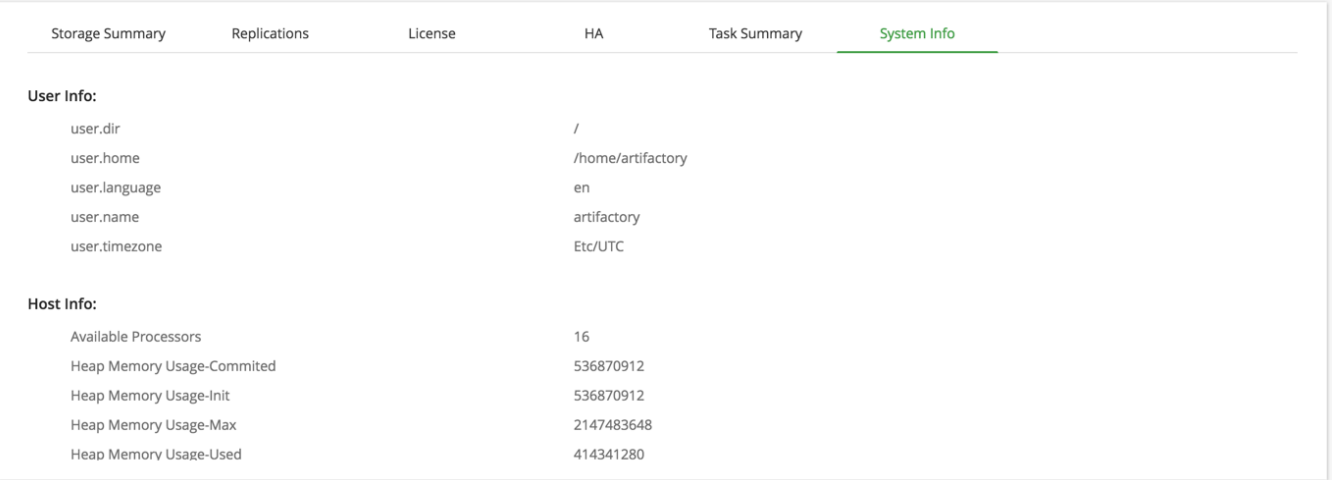

# <span id="page-4-0"></span>Viewing Artifactory Service Trends

For information on Mission Control service trends, see [Viewing Service Trends](https://www.jfrog.com/confluence/display/MC/Managing+Services#ManagingServices-ViewingServiceDetailsandTrends).

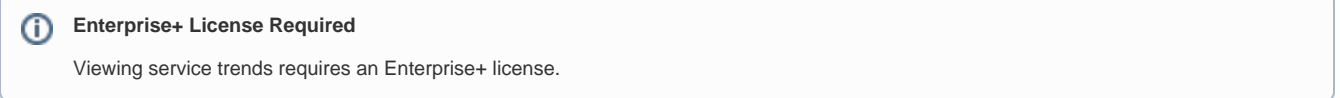

#### <span id="page-4-1"></span>**Storage Summary**

The Story Summary trend shows the storage and artifact count on Artifactory. You can view storage data according to **Storage Size** or **Growth** by moving between the Storage size\Growth slider.

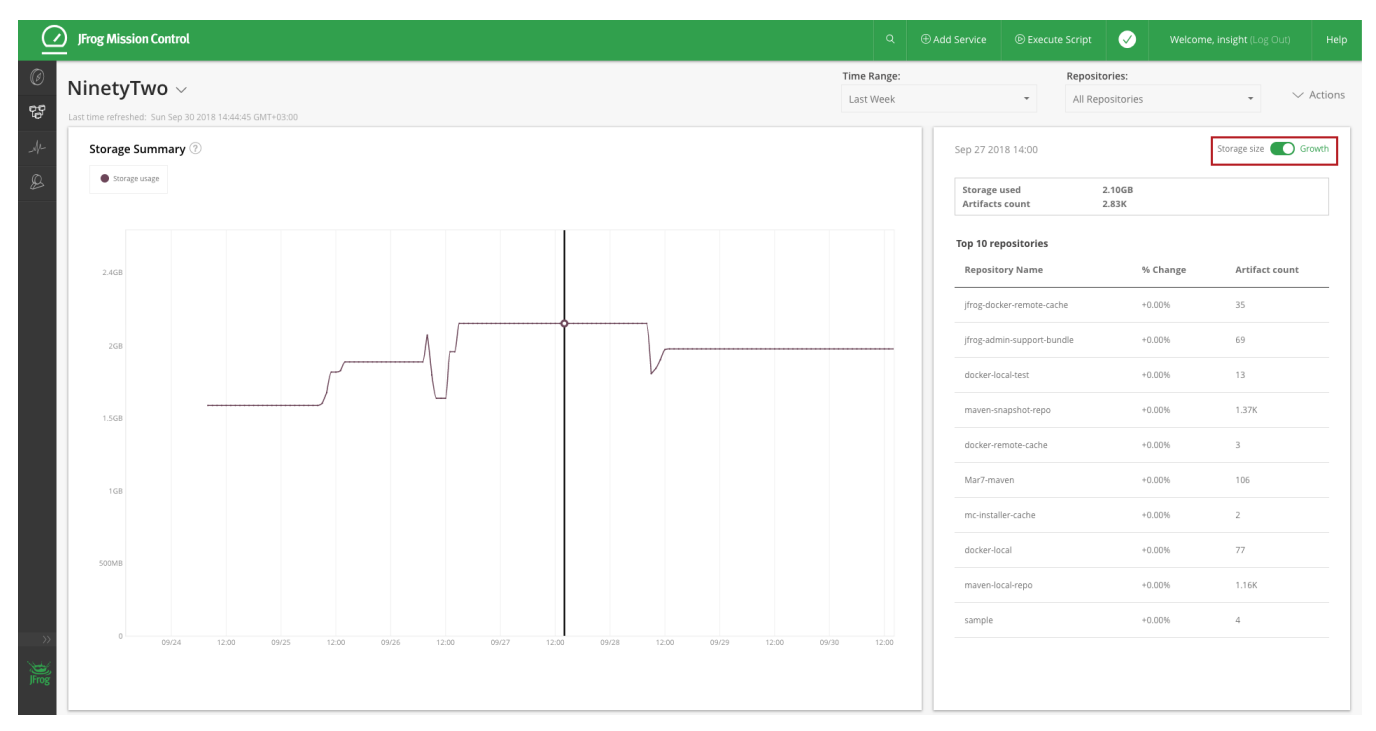

In the example above, you can view the storage usage over the past week for all the repositories. In the right pane you can see the storage % change since last data sampled.and Number of artifacts. The % Growth shows the percentage of change from the selected point on the graph to the last time the data was sampled.

## <span id="page-4-2"></span>Managing Artifactory Extensions

Mission Control uses extensions to manage an Artifactory service. The following tables lists the extensions that Mission Control pushes when adding a service.

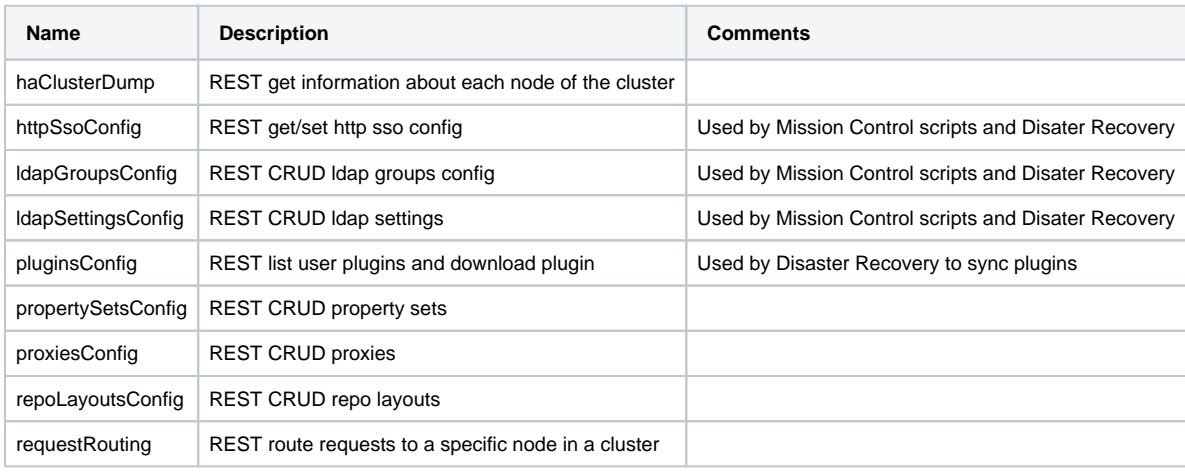

# <span id="page-5-0"></span>**Troubleshooting**

This section describes the possible actions required for services that were added to Mission Control with errors.

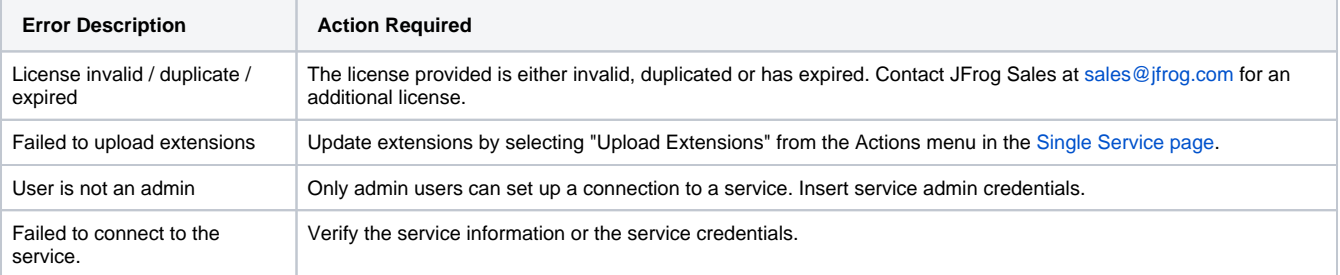